# user's guide to

# multime ia for PIC32MX7

Compact development system rich with on-board peripherals for all-round multimedia development on PIC32MX795F512L

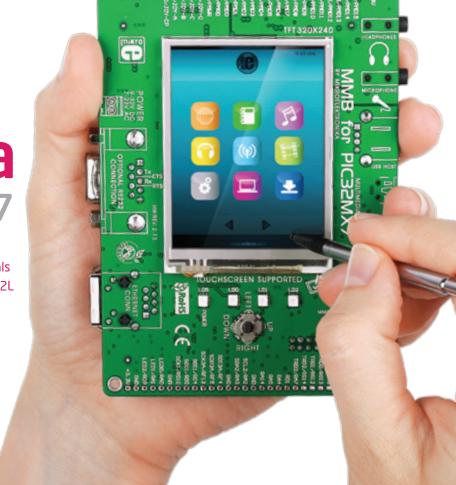

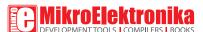

## TO OUR VALUED CUSTOMERS

I want to express my thanks to you for being interested in our products and for having confidence in Mikroelektronika.

The primary aim of our company is to design and produce high quality electronic products and to constantly improve the performance thereof in order to better suit your needs.

Nebojsa Matic General Manager

The Microchip, Atmel, NXP and CYPRESS name, logo and products names are trademarks of Microchip, Atmel, NXP and CYPRESS Inc. in the U.S.A. and other countries.

## **Table of Contents**

| Introduction to MMB for PIC32MX7                     | 4  | 6. Temperature sensor               | 20 |
|------------------------------------------------------|----|-------------------------------------|----|
| Package contains                                     | 5  | 7. Flash Memory                     | 22 |
| Key Features                                         | 6  | 8. EEPROM Memory                    | 24 |
| System Specification                                 | 7  | 9. MMC/SD Card Slot                 | 26 |
| 1. Connecting power supply                           | 8  | 10. Audio Module                    | 28 |
| Via USB MINIB connector                              | 8  | 11. Joystick                        | 30 |
| Via screw terminal                                   | 9  | 12. USB connectors                  | 32 |
| 2. Programming with bootloader                       | 10 | 13. Indication LEDs                 | 35 |
| step 1 - Connecting PIC32MX7                         | 10 | 14. RS-232 module                   | 36 |
| step 2 - Browsing for .hex file                      | 11 | 15. Ethernet module                 | 38 |
| step 3 - Select .hex file                            | 11 | 16. Accelerometer                   | 40 |
| step 4hex file uploading                             | 12 | 17. Pinout                          | 42 |
| step 5 - Finish upload                               | 13 | 18. Pads                            | 43 |
| 3. Programing with mikroProg <sup>™</sup> programmer | 14 | 19. PIC32MX795F512L Microcontroller | 44 |
| mikroProg features:                                  | 15 | Key microcontroller features        | 44 |
| 4. Programing with ICD3 programmer                   | 16 | 20. Dimensions                      | 45 |
| 5 Touch Scroon                                       | 1Ω |                                     |    |

## Introduction to MMB for PIC32MX7

The MMB for PIC32MX7 is a compact development system which provides a convenient platform for development of devices with multimedia contents. The central part of the system is a 32bit microcontroller PIC32MX795F512L that is programmed with bootloader or with external programmer mikroProg (mikroElektronika), or ICD3® (Microchip®). The MMB for PIC32MX7 features integrated modules such as audio module, TFT 320x240 touch screen display, USB connector for communication with the microcontroller, accelerometer, RS-232 module, **EEPROM** memory, **FLASH** memory, temperature sensor, joystick and MMC/SD card slot.

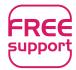

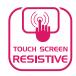

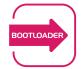

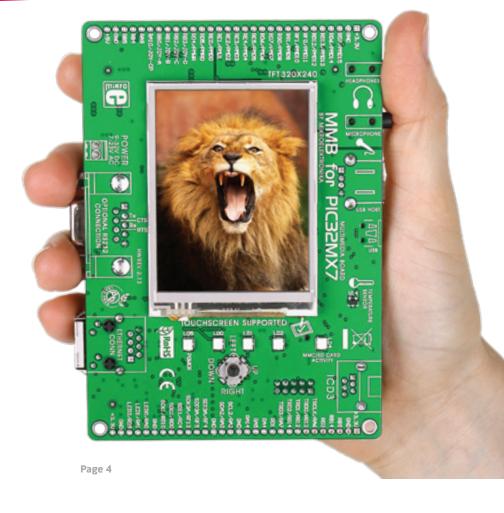

## Package contains

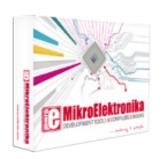

Damage resistant protective box

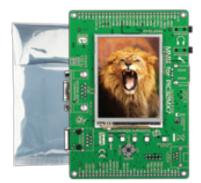

MMB for PIC32MX7 development system

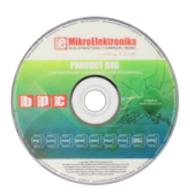

OB CD with documentation and examples

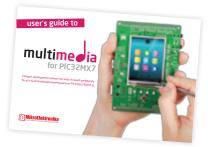

MMB for PIC32MX7 user's guide

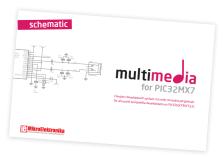

05 MMB for PIC32MX7 schematic

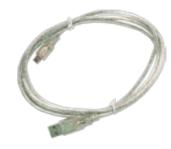

06 USB cable

## **Key Features**

- 01 Pads
- 02 TFT 320x240 display
- Temperature sensor
- 04 Indication LEDs
- 05 Joystick
- 06 RESET button
- 07 2x5 male header for mikroProg programmer
- 08 ICD3 connector
- 69 Ethernet connector
- 10 PIC32MX795F512L
- 11 MicroSD Card Slot
- 12 RS-232 connector
- 13 USB MINIB connector
- 14 USB HOST connector
- 15 3.5mm microphone connector
- 16 Audio module
- 3.5mm headphone connector

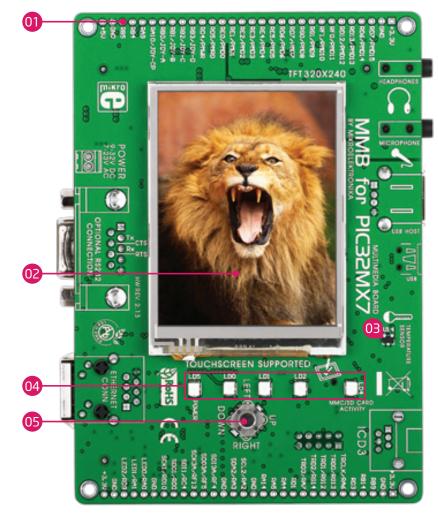

Page 6

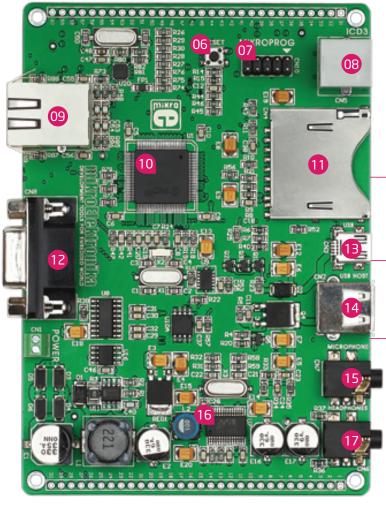

### **System Specification**

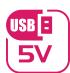

#### power supply

Over a USB cable (5V DC) or via screw terminal (7-23V AC or 9-32V DC)

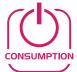

#### power consumption

50mA in idle state (when on-board modules are off)

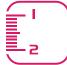

#### board dimensions

12.6 x 8.9cm (4.9 x 3.5 inch)

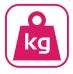

#### weight

~200g (0.5 lbs)

Page 7

# 1. Connecting power supply

#### Via USB MINIB connector

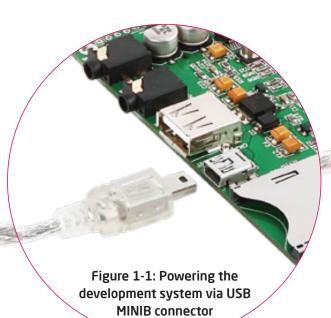

Connect the development system to a PC via a USB cable, Figure 1-1. The TFT display and POWER LED will be automatically turned on.

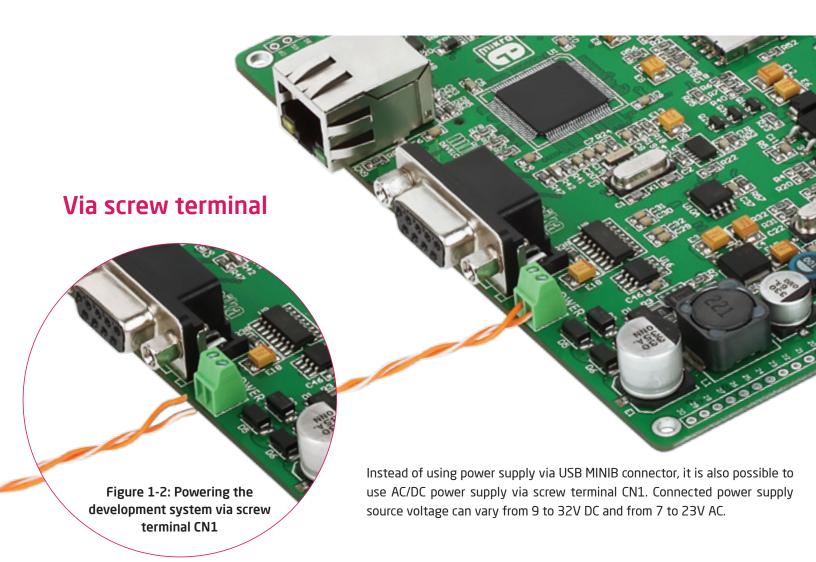

## 2. Programming with bootloader

For programming, microcontroller use bootloader program which is preinstaled in to MCU memory. To transfer .hex file from a PC to MCU you need bootloader software (mikroBootloader USB HID) which can be downloaded from:

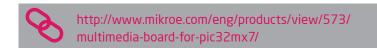

After software is downloaded unzip it to desired location and start mikroBootloader USB HID software.

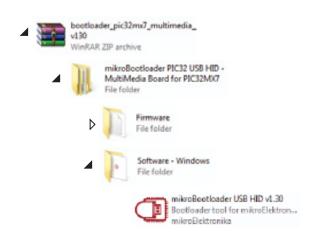

#### step 1 - Connecting PIC32MX7

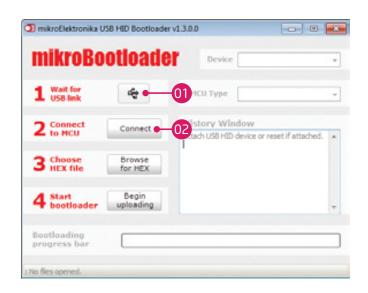

Figure 2-1: mikroBootloader USB HID

- Onnect PIC32MX7 board with a PC via USB cable and USB icon will turn red
- Whitin 5s click on Connect button

Page 10

#### step 2 - Browsing for .hex file

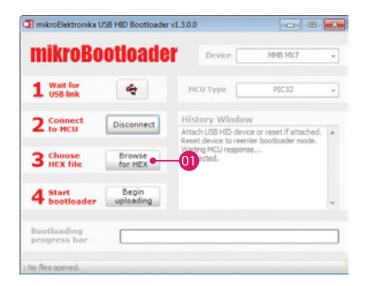

Figure 2-2: Browse for HEX

01 Click on Browse for HEX button

#### step 3 - Select .hex file

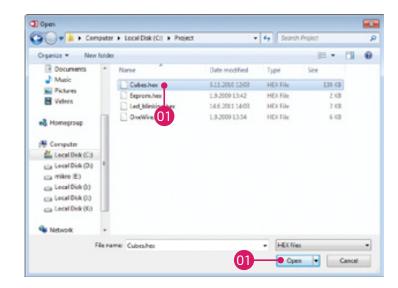

Figure 2-3: Selecting HEX

- 01 Select .hex file via open window
- Click on Open button

Page 11

### step 4 - .hex file uploading

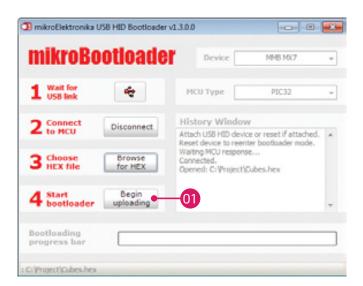

Figure 2-4: Begin uploading

01 To start .hex file uploading click on Begin uploading button

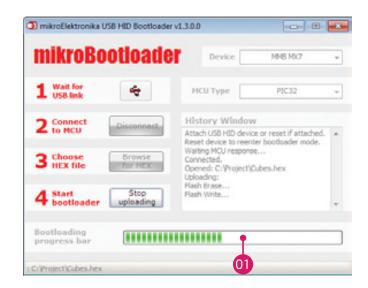

Figure 2-5: Progress bar

101 You can monitor .hex file uploading via progress bar

### step 5 - Finish upload

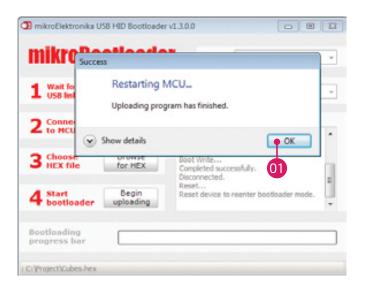

Figure 2-6: Restarting MCU

10 To finish uploading click on OK button

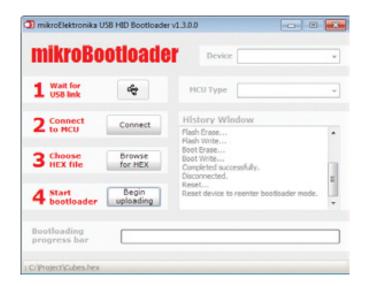

Figure 2-7: mikroBootloader ready for next job

## 3. Programing with

## mikroProg<sup>™</sup> programmer

The microcontroller can be programmed with **mikroProg** programmer. The mikroProg programmer is connected to the development system via the CN10 connector, Figure 3-1.

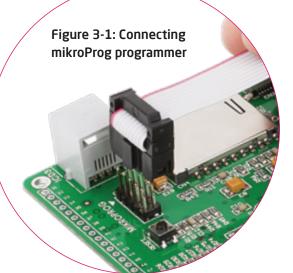

In order to connect the **mikroProg** programmer to the development system, it is necessary to place IDC10 connector on 2x5 male header CN10. Make sure that knob on IDC10 connector must be oriented towards mark MIKROPROG, Figure 3-1.

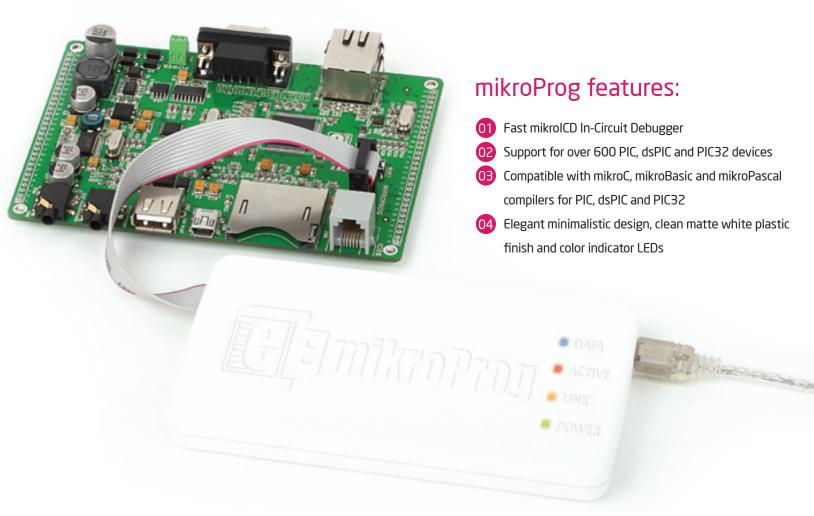

# 4. Programing with ICD3 programmer

The microcontroller can be also programmed with ICD3 programmer. This programmer is connected to PIC32MX7 board via on-board ICD connector CN5.

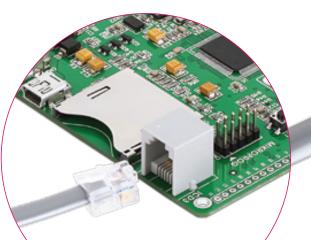

Figure 4-1: Connecting ICD3 programmer

In order to make connection between **ICD3** programmer and PIC32MX7 place programmers cable in to ICD connector CN5, Figure 4-1. To use ICD3 programmer it is necessary to instal program MPLAB on a PC.

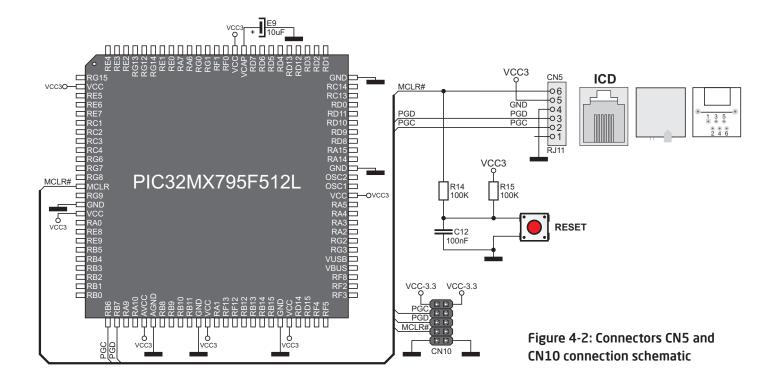

note

If you accidently erase bootloader program from MCU memory it is possible to load it again with external programer. MMB MX7 USB HID Bootloader v1.10.hex file is located in Firmware sub folder, Page 10.

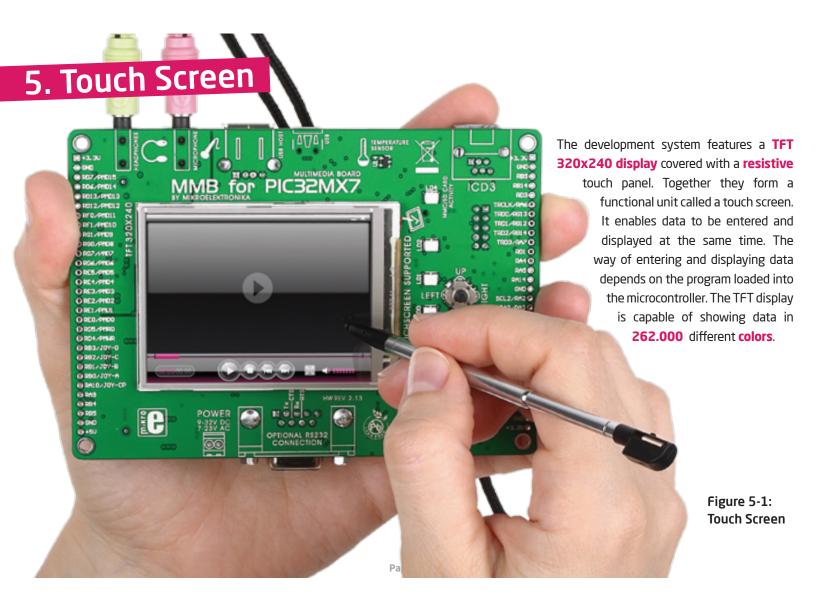

Figure 5-2: Touch Screen connection schematic

## 6. Temperature sensor

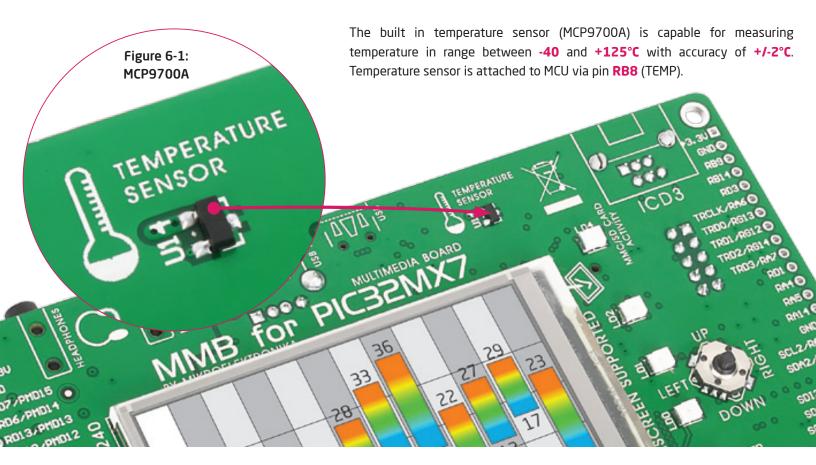

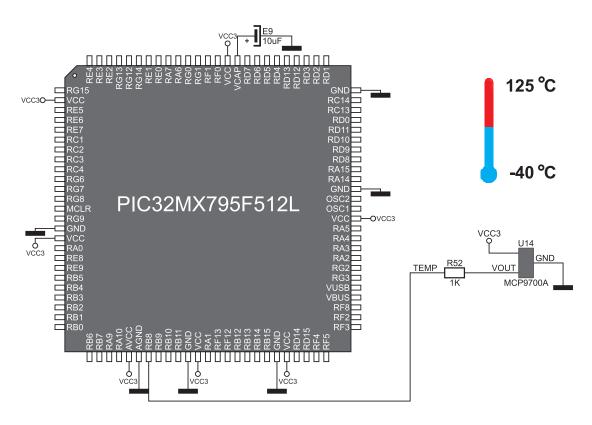

Figure 6-2: Temperature sensor connection schematic

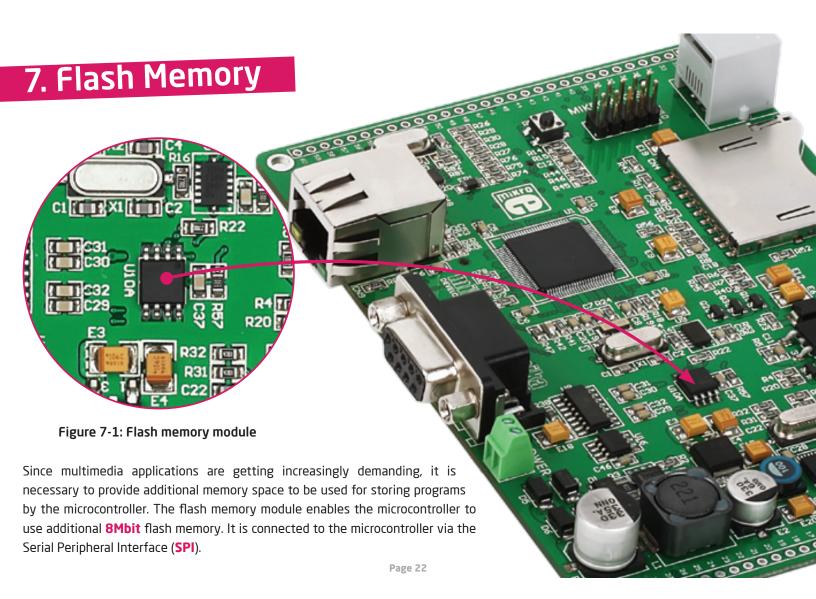

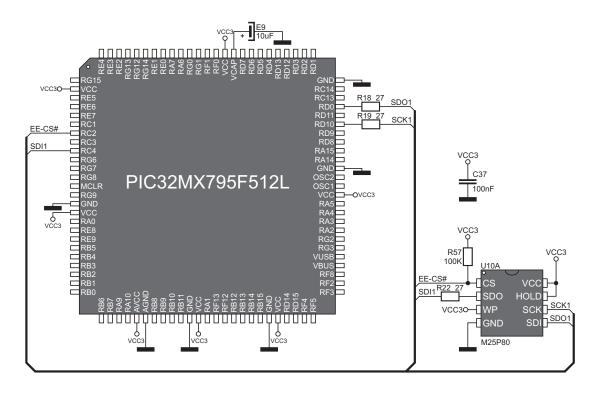

Figure 7-2: Flash memory module connection schematic

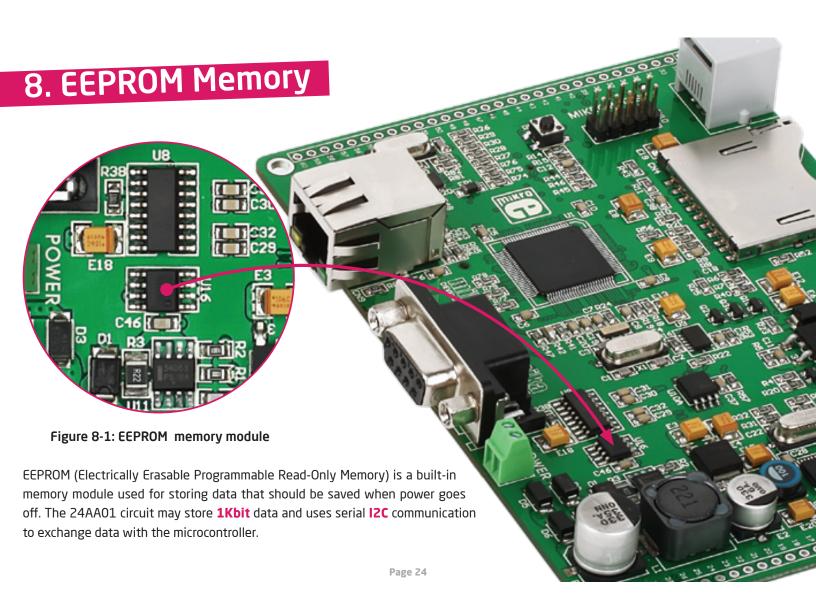

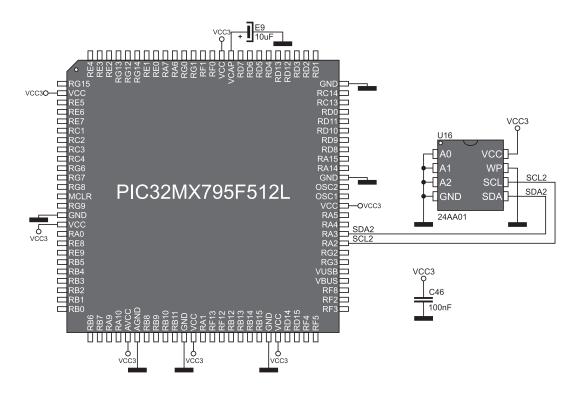

Figure 8-2: EEPROM memory module connection schematic

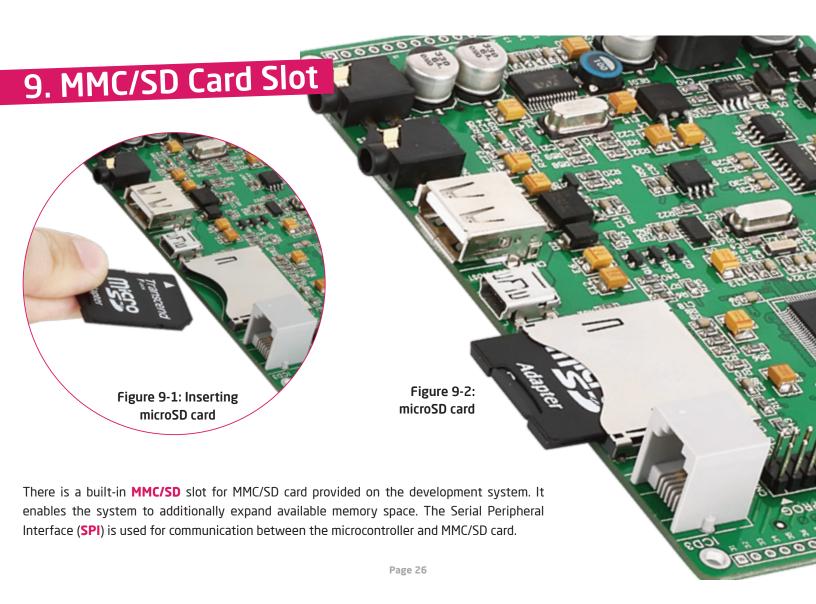

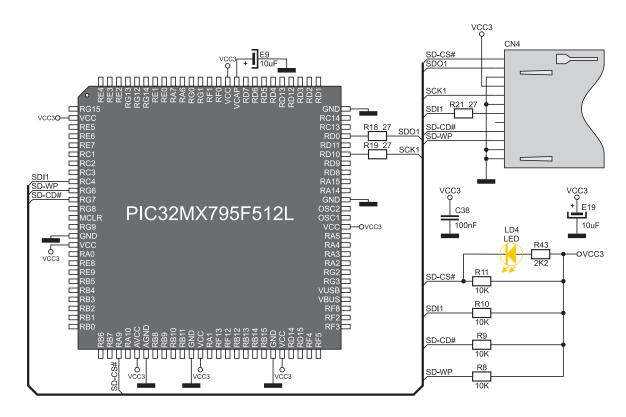

Figure 9-3: MMC/SD slot connecting schematic

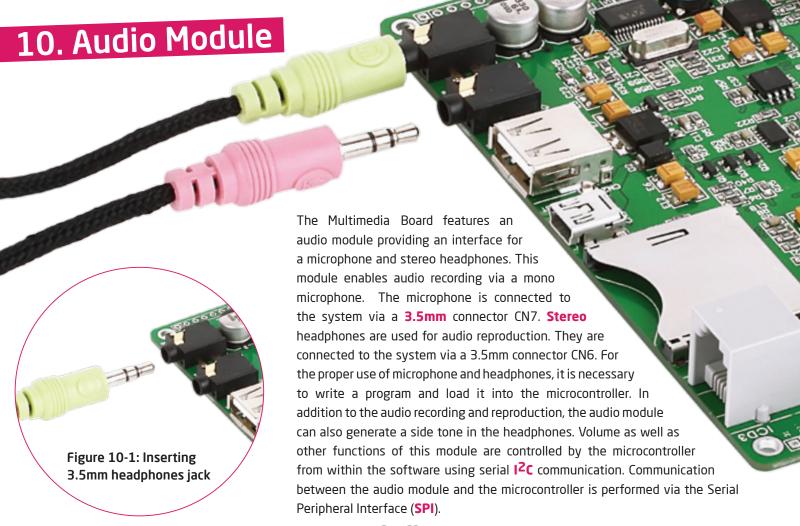

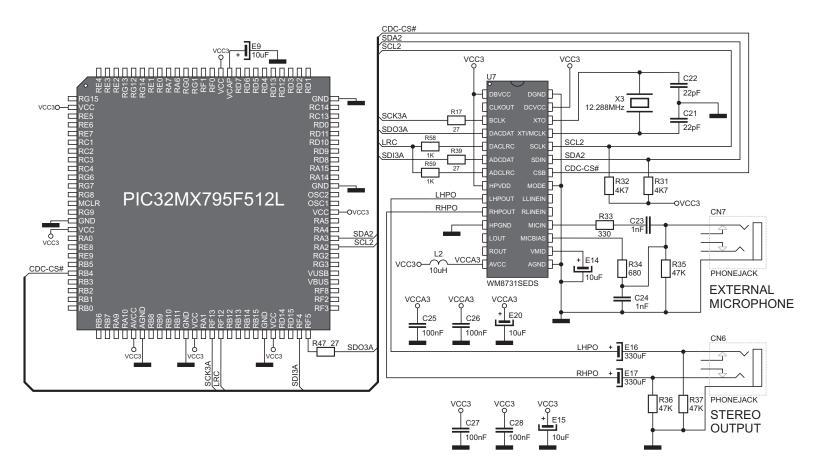

Figure 10-2: Audio module connecting schematic

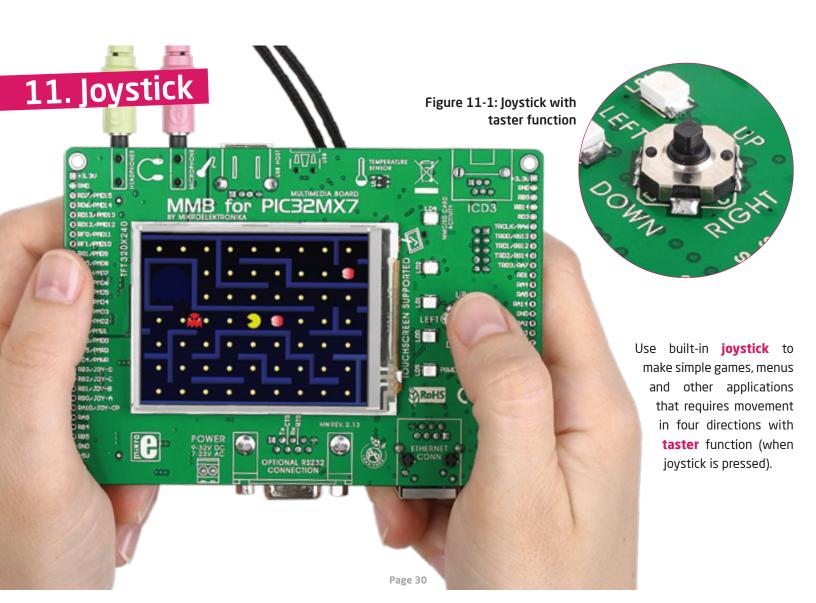

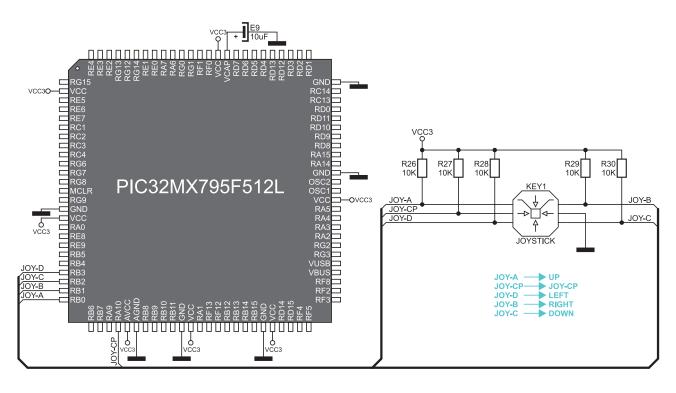

Figure 11-2: Joystick connecting schematic

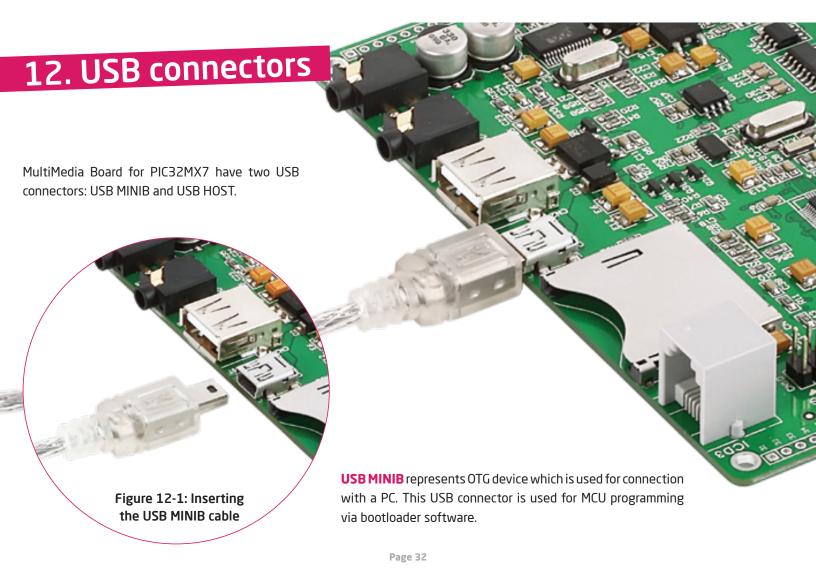

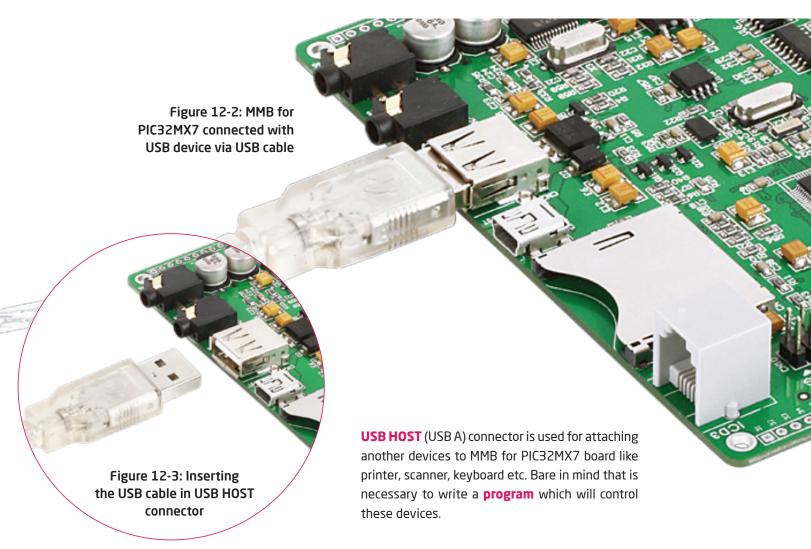

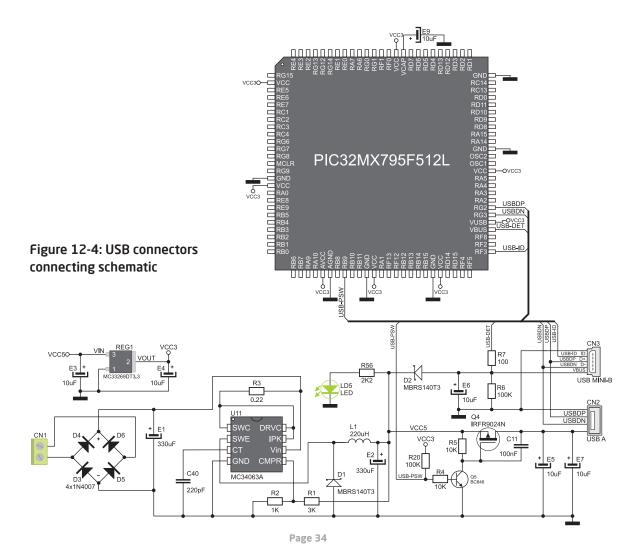

## 13. Indication LEDs

An LED (Light-Emitting Diode) is a highly efficient electronic source of light. When connecting LEDs, it is necessary to use a current limiting resistor. A common LED diode voltage is approximately 2.5V, while the current varies from 1 to 20mA depending on the type of LED. The Multimedia Board uses LEDs with current I=1mA.

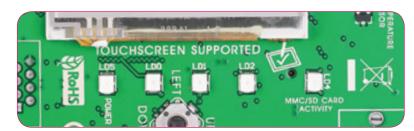

Figure 13-1: On-board LEDs

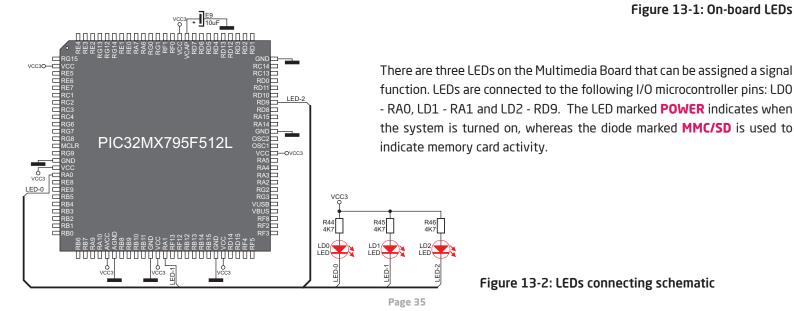

Figure 13-2: LEDs connecting schematic

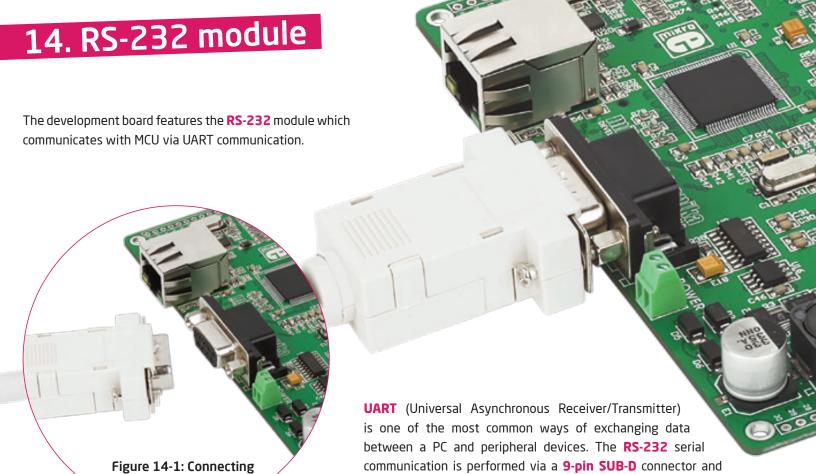

the microcontroller's UART module.

RS-232 cable

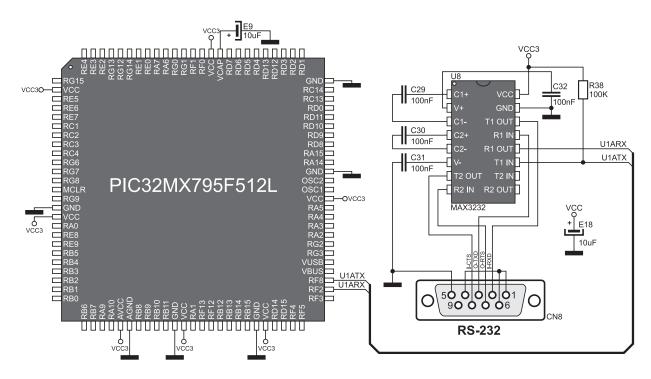

Figure 14-2: RS-232 module connecting schematic

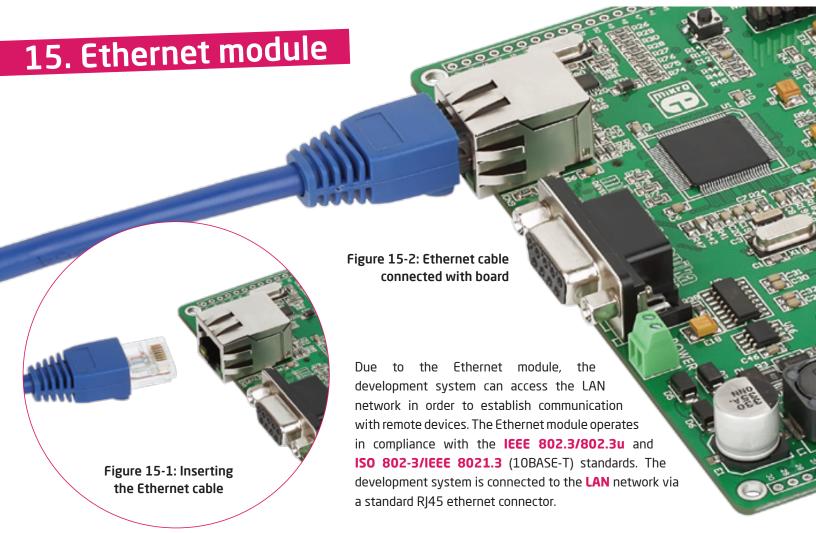

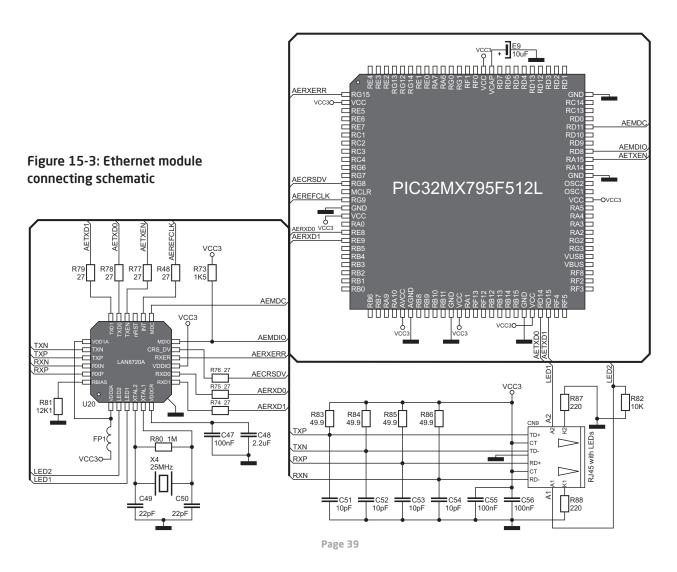

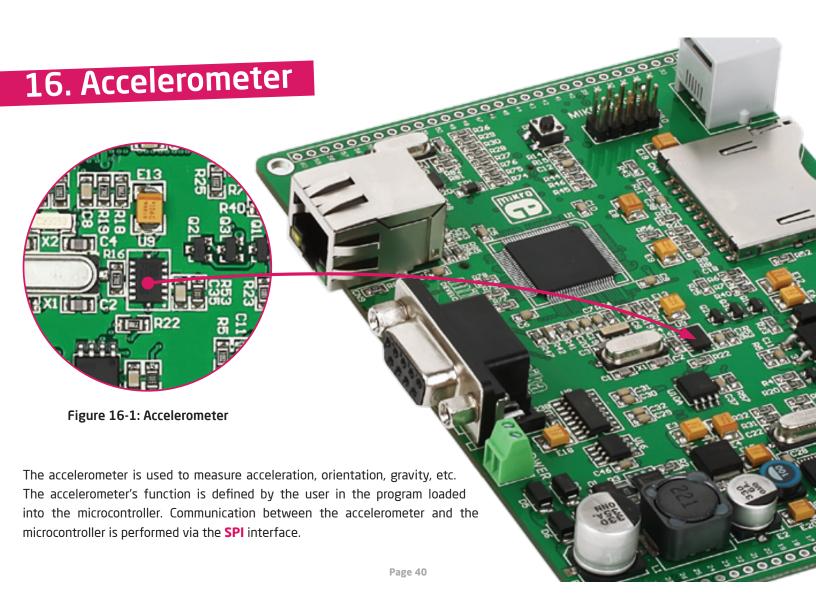

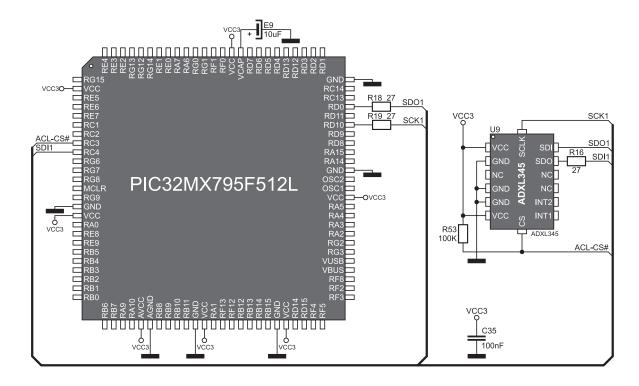

Figure 16-2: Accelerometer connection schematic

Page 41

## 17. Pinout

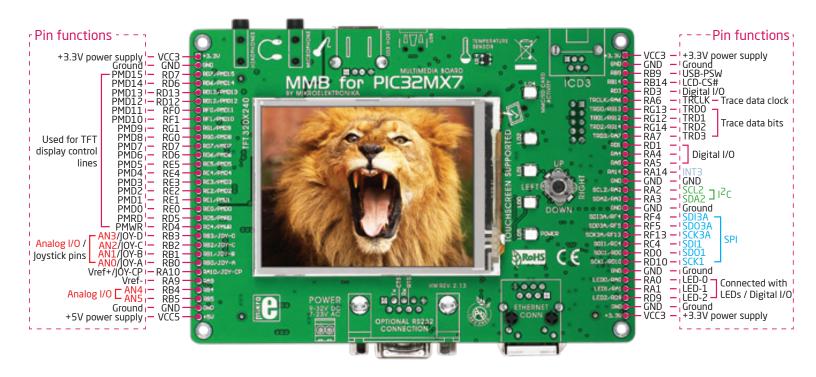

Page 42

# 18. Pads

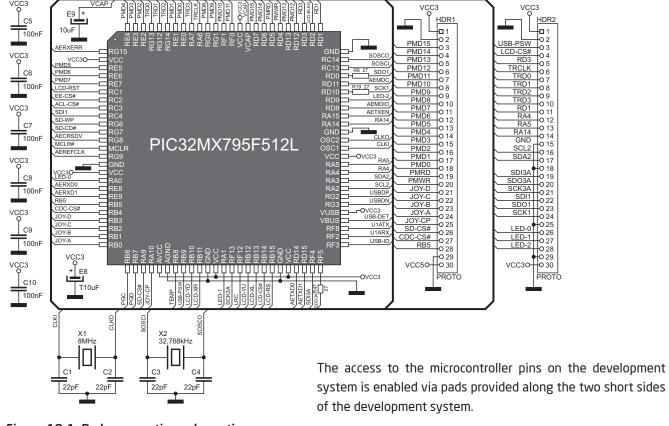

Figure 18-1: Pads connecting schematic

Page 43

# 19. PIC32MX795F512L Microcontroller

The mikromedia for PIC32 development system comes with the **PIC32MX795F512L** microcontroller. This high-performance **32-bit** microcontroller with its integrated modules and in combination with other on-board modules is ideal for multimedia applications.

## **Key microcontroller features**

- 1.56 DMIPS/MHz, 32-bit MIPS M4K Core;
- 512K Flash (plus 12K boot Flash);
- 128K RAM (can execute from RAM);
- 85 I/O pins;
- SPI, I<sup>2</sup>C, A/D;
- 16-bit Digital Timers;
- Internal Oscillator 8MHz, 32kHz;
- RTCC; etc.

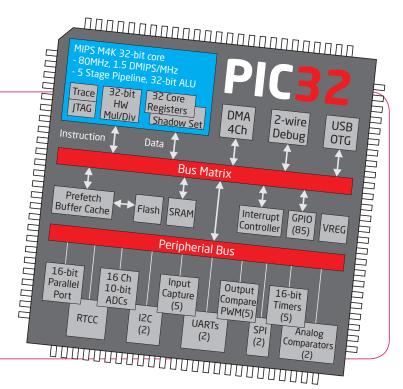

Page 44

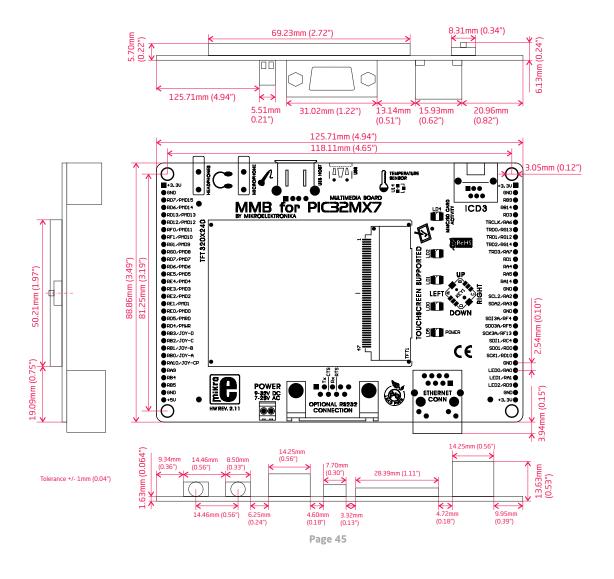

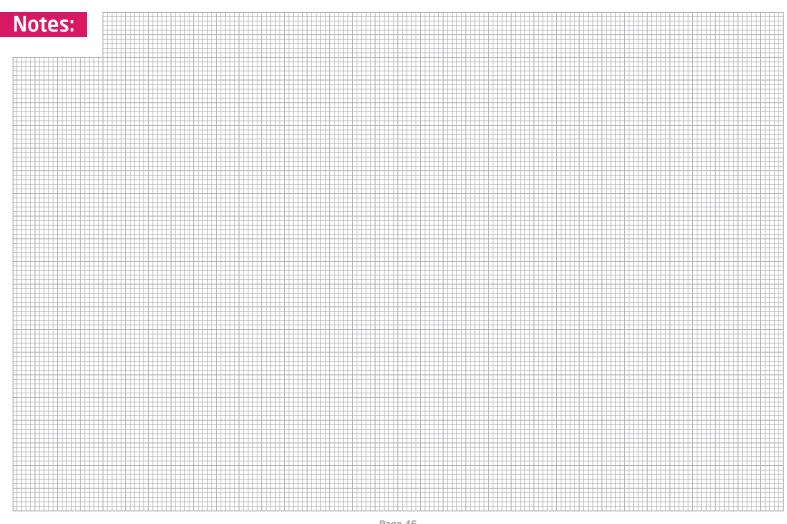

## DISCLAIMER

All the products owned by MikroElektronika are protected by copyright law and international copyright treaty. Therefore, this manual is to be treated as any other copyright material. No part of this manual, including product and software described herein, may be reproduced, stored in a retrieval system, translated or transmitted in any form or by any means, without the prior written permission of MikroElektronika. The manual PDF edition can be printed for private or local use, but not for distribution. Any modification of this manual is prohibited.

MikroElektronika provides this manual 'as is' without warranty of any kind, either expressed or implied, including, but not limited to, the implied warranties or conditions of merchantability or fitness for a particular purpose.

MikroElektronika shall assume no responsibility or liability for any errors, omissions and inaccuracies that may appear in this manual. In no event shall MikroElektronika, its directors, officers, employees or distributors be liable for any indirect, specific, incidental or consequential damages (including damages for loss of business profits and business information, business interruption or any other pecuniary loss) arising out of the use of this manual or product, even if MikroElektronika has been advised of the possibility of such damages. MikroElektronika reserves the right to change information contained in this manual at any time without prior notice, if necessary.

#### **HIGH RISK ACTIVITIES**

The products of MikroElektronika are not fault - tolerant nor designed, manufactured or intended for use or resale as on - line control equipment in hazardous environments requiring fail - safe performance, such as in the operation of nuclear facilities, aircraft navigation or communication systems, air traffic control, direct life support machines or weapons systems in which the failure of Software could lead directly to death, personal injury or severe physical or environmental damage ('High Risk Activities'). MikroElektronika and its suppliers specifically disclaim any expressed or implied warranty of fitness for High Risk Activities.

### **TRADEMARKS**

The Mikroelektronika name and logo, the Mikroelektronika logo, mikroC, mikroC PRO, mikroBasic, mikroBasic PRO, mikroPascal, mikroPascal PRO, AVRflash, PICflash, dsPICprog, 18FJprog, PSOCprog, AVRprog, 8051prog, ARMflash, EasyPIC5, EasyPIC6, BigPIC5, BigPIC6, dsPIC PRO4, Easy8051B, EasyAVR6, EasyAVR6, BigAVR2, EasyAVR6, EasyAVR6, EasyAVR6, EasyAVR6, EasyAVR6, EasyAVR6, EasyAVR6, PICPLC16, PICPLC8 PICPLC4, SmartGSM/GPRS, UNI-DS are trademarks of Mikroelektronika. All other trademarks mentioned herein are property of their respective companies.

All other product and corporate names appearing in this manual may or may not be registered trademarks or copyrights of their respective companies, and are only used for identification or explanation and to the owners' benefit, with no intent to infringe.

© Mikroelektronika™, 2011, All Rights Reserved.

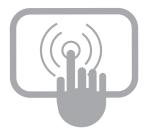

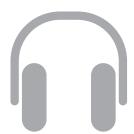

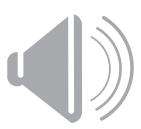

If you want to learn more about our products, please visit our website at www.mikroe.com

If you are experiencing some problems with any of our products or just need additional information, please place your ticket at www.mikroe.com/en/support

If you have any questions, comments or business proposals,

do not hesitate to contact us at office@mikroe.com